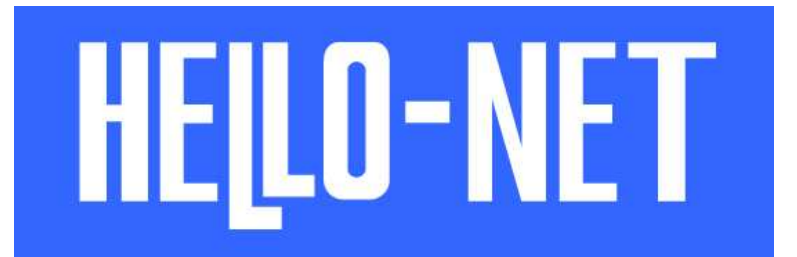

# セキュリティ強化に伴う対応のお知らせ

対象アプリケーション

HELLO-NET 全体

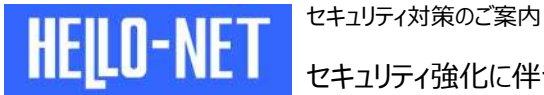

平素より格別のご配慮を賜り、厚くお礼申し上げます。

この度、HELLO-NET サービスのセキュリティ強化のため HTTPS 暗号化通信方式 である「TLS1.0」及び、「TLS1.1」を使用した通信を廃止し、「TLS1.2」を使用した 通信に変更いたします。

この変更に伴い、一部の古いブラウザや、ブラウザの設定によっては、サイトが表示さ れなくなる場合がありますので、当サイトの推奨環境のブラウザをご利用ください。

お客様のご利用環境をご確認いただきますようお願い申し上げます。

セキュリティ強化に伴う対応のお知らせ

## 1. TLS1.2 対応スケジュール

HEILO-NET

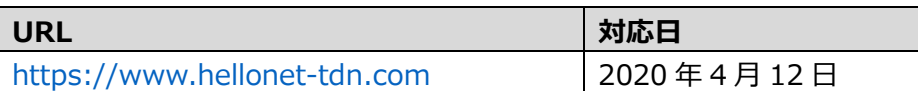

### 2. お願い事項 ・ ご確認事項

① ブラウザの確認

2020 年 1 月以降の HELLO-NET 対応ブラウザは下表のとおりです。 古いブラウザをご利用の場合、バージョンアップをお願いいたします。

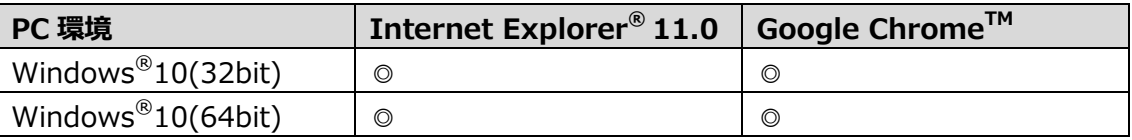

#### ② ブラウザの設定変更

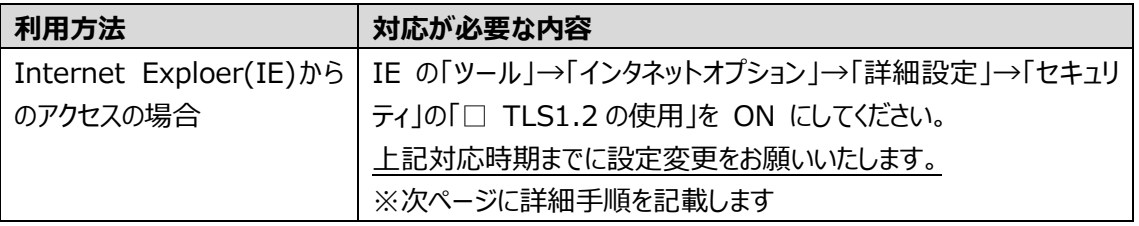

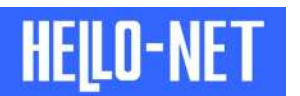

セキュリティ強化に伴う対応のお知らせ

#### 手順1

Internet Explorer を起動した状態で、ツールバーの「ツール」もしくは歯車のマークをクリックして、 その中の 「インターネットオプション」 を選択します。

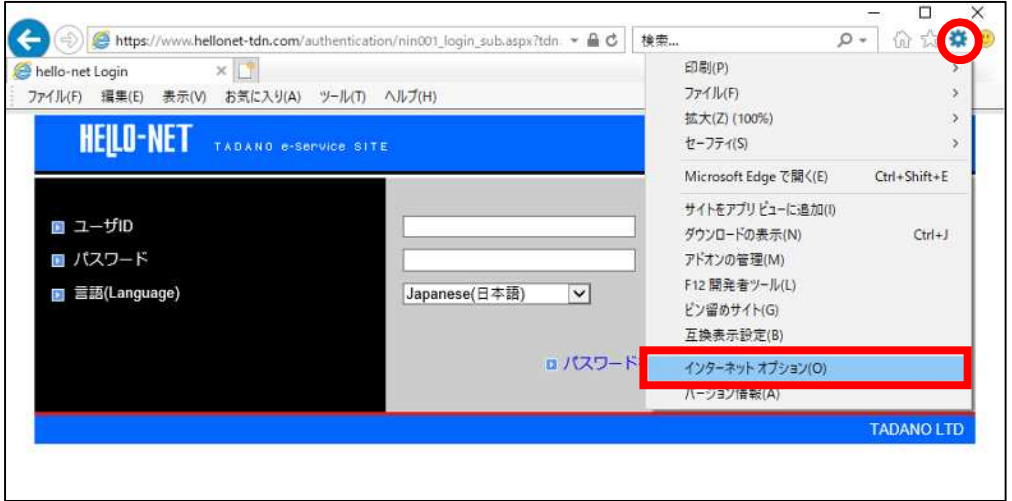

#### 手順 2

「インターネットオプション」 ウィンドウの 「詳細設定」 タブをクリックします。

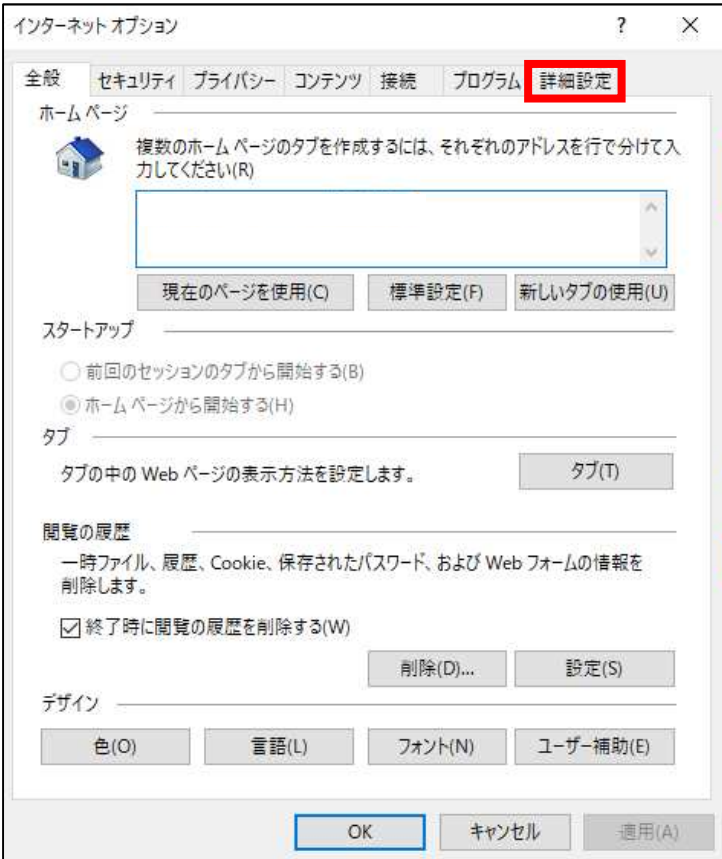

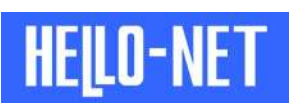

セキュリティ強化に伴う対応のお知らせ

#### 手順 3

「設定」 内にある 「セキュリティ」 部分の 「TLS 1.2 の使用」 にチェックを入れます。

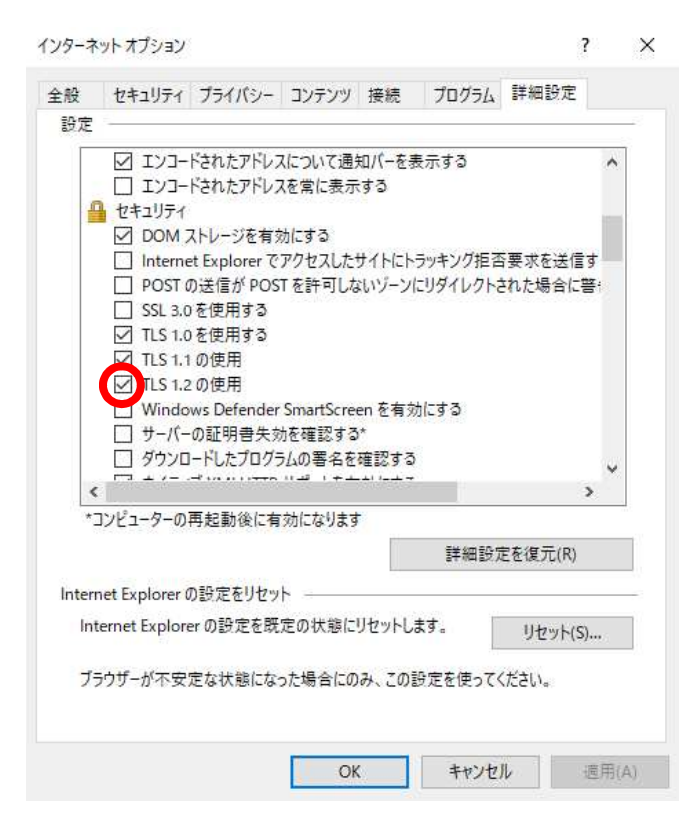

#### 手順 4

「OK」 ボタンをクリックして完了です。

- 以上 -